## **QGIS Basic**

QGIS Schulung für Einsteiger oder Umsteiger aus anderen Desktop-GIS-Anwendungen wie ESRI's ArcGIS™. Umfassend und individuell – nach diesem Kurs sind Sie fit für erste Projekte.

Grundlagen, Einführung, Anwendung, Projektplanung- und Durchführung bis zum fertigen Produkt mit QGIS.

## **Inhalt**

- [Lernpfad A: Die Grundlagen](http://lms.map-site.de/doku.php/qgis/basic/a_grundlagen/start)
	- [Einführung in Daten und Informationen: Basiswissen für die Arbeit mit GIS](http://lms.map-site.de/doku.php/qgis/basic/a_grundlagen/al00_grundlagen_der_grundlagen)
	- [Geographische Daten und Datenformate](http://lms.map-site.de/doku.php/qgis/basic/a_grundlagen/al01_geographische_datenformate)
	- [Dateikonventionen & Verzeichnisstrukturen](http://lms.map-site.de/doku.php/qgis/basic/a_grundlagen/al03_dateikonventionen_und_verzeichnisstrukturen)
	- [Kartennetzentwürfe, Geodätisches Datum und Projektionen](http://lms.map-site.de/doku.php/qgis/basic/a_grundlagen/al04_kartennetzentwuerfe_geodaetisches_datum_projektionen)
	- [Freie Daten Open Data](http://lms.map-site.de/doku.php/qgis/basic/a_grundlagen/al05_opendata_opengovernment_opensource)
- [Lernpfad B: Der Einstieg in QGIS](http://lms.map-site.de/doku.php/qgis/basic/b_einstieg_in_qgis/start)
	- Das ist OGIS...
	- [Versionierung & Entwicklung](http://lms.map-site.de/doku.php/qgis/basic/b_einstieg_in_qgis/bl02_versionierung_entwicklung)
	- [QGIS Erweiterungen](http://lms.map-site.de/doku.php/qgis/basic/b_einstieg_in_qgis/bl03_qgis_erweiterungen)
	- OGIS individualisieren (GUI)
	- [Das QGIS Projekt und die Projekteigenschaften](http://lms.map-site.de/doku.php/qgis/basic/b_einstieg_in_qgis/bl05_qgis_projekt_eigenschaften)
- [Lernpfad C: Geodatendienste und MapServices](http://lms.map-site.de/doku.php/qgis/basic/c_geodatendienste_und_mapservices/start)
	- [Grundlagen: Geodatendienste und MapServices](http://lms.map-site.de/doku.php/qgis/basic/c_geodatendienste_und_mapservices/dl01_grundlagen_geodatendienste_und_mapservices)
	- [Verwendung von WMS/WMTS, WFS, WCS, ArcREST in QGIS](http://lms.map-site.de/doku.php/qgis/basic/c_geodatendienste_und_mapservices/dl02_verwendung_wms_wfs_wcs_in_qgis)
- [Lernpfad D: Layer und Daten](http://lms.map-site.de/doku.php/qgis/basic/d_layer_und_daten/start)
	- [Daten in QGIS laden](http://lms.map-site.de/doku.php/qgis/basic/d_layer_und_daten/cl01_daten_in_qgis_laden)
	- [Layerordnung und -management](http://lms.map-site.de/doku.php/qgis/basic/d_layer_und_daten/cl02_layerordnung_und_management)
	- [Layereigenschaften](http://lms.map-site.de/doku.php/qgis/basic/d_layer_und_daten/cl03_layereigenschaften)
	- [Die Attributtabelle](http://lms.map-site.de/doku.php/qgis/basic/d_layer_und_daten/cl04_attributtabelle)
	- [Suchen, Filtern und Wählen in QGIS](http://lms.map-site.de/doku.php/qgis/basic/d_layer_und_daten/cl05_abfragen_und_regeln_qgis_ausdruck)
	- [QGIS Ausdrücke \(Expressions\)](http://lms.map-site.de/doku.php/qgis/basic/d_layer_und_daten/cl06_qgis_ausdruecke_expression)
	- [Layerstile abspeichern/austauschen](http://lms.map-site.de/doku.php/qgis/basic/d_layer_und_daten/cl07_layerstil_qml_sld)
	- [Verknüpfung zweier \(Attribut-\)Tabellen \(SpatialJoin\)](http://lms.map-site.de/doku.php/qgis/basic/d_layer_und_daten/cl08_raeumliche_verbindungen)
	- [Import zeichengetrennter Texte und Tabellen](http://lms.map-site.de/doku.php/qgis/basic/d_layer_und_daten/cl09_import_zeichengetrennter_texte_csv_txt)
- [Lernpfad E: Methoden der Visualisierung](http://lms.map-site.de/doku.php/qgis/basic/e_methoden_der_visualisierung/start)
	- [Rasterdaten Visualisierung](http://lms.map-site.de/doku.php/qgis/basic/e_methoden_der_visualisierung/el01_rasterdaten_visualisierung)
	- [Vektordaten stilisieren](http://lms.map-site.de/doku.php/qgis/basic/e_methoden_der_visualisierung/el02_vektordaten_stilisieren)
	- [Vektordaten beschriften](http://lms.map-site.de/doku.php/qgis/basic/e_methoden_der_visualisierung/el03_vektordaten_beschriften)
	- [Symboleditor und Stilverwaltung\\*](http://lms.map-site.de/doku.php/qgis/basic/e_methoden_der_visualisierung/el04_symboleditor_und_stilverwaltung)
	- [Symbolebenen\\*](http://lms.map-site.de/doku.php/qgis/basic/e_methoden_der_visualisierung/el05_symbolebenen)
- [Lernpfad F: Vektorlayer erzeugen, digitalisieren und prüfen](http://lms.map-site.de/doku.php/qgis/basic/f_vektorlayer_erzeugen_und_digitalisieren/start)
	- [Neue Vektorlayer erstellen](http://lms.map-site.de/doku.php/qgis/basic/f_vektorlayer_erzeugen_und_digitalisieren/fl01_neuen_vektorlayer_erstellen)

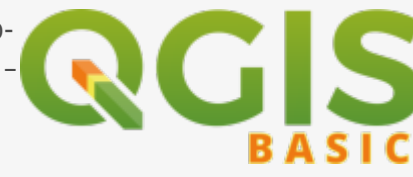

- [Die Digitalisierungswerkzeuge](http://lms.map-site.de/doku.php/qgis/basic/f_vektorlayer_erzeugen_und_digitalisieren/fl02_die_digitalisierungswerkzeuge)
- [Topologie und Geometrie](http://lms.map-site.de/doku.php/qgis/basic/f_vektorlayer_erzeugen_und_digitalisieren/fl03_topologie_geometrie)
- [Lernpfad G: Die Druckzusammenstellung](http://lms.map-site.de/doku.php/qgis/basic/g_qgis_druckzusammenstellung/start)
	- [Die Nutzeroberfläche der Druckzusammenstellung \(Layout\)](http://lms.map-site.de/doku.php/qgis/basic/g_qgis_druckzusammenstellung/lektion-1)
	- [Einfaches Kartenlayout erstellen](http://lms.map-site.de/doku.php/qgis/basic/g_qgis_druckzusammenstellung/lektion-2)
	- [Beschriftung, Legende, Maßstab und Nordpfeil](http://lms.map-site.de/doku.php/qgis/basic/g_qgis_druckzusammenstellung/lektion-3)
	- [Übersichtskarte und Gitternetz\\*](http://lms.map-site.de/doku.php/qgis/basic/g_qgis_druckzusammenstellung/lektion-4)
	- [Layouts verwalten und Vorlagen verwenden](http://lms.map-site.de/doku.php/qgis/basic/g_qgis_druckzusammenstellung/lektion-5)
	- [QGIS Kartenlayouting YouTube-Tutorial](http://lms.map-site.de/doku.php/qgis/basic/g_qgis_druckzusammenstellung/video-tutorial)
- [Workshop: Campen im Open-Data-Land Thüringen](http://lms.map-site.de/doku.php/qgis/basic/workshop/start)

From: <http://lms.map-site.de/>- **Lernplattform für OpenSource GIS**

Permanent link: **<http://lms.map-site.de/doku.php/qgis/basic/start?rev=1591732950>**

Last update: **2022/09/09 23:44**

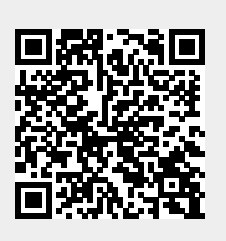